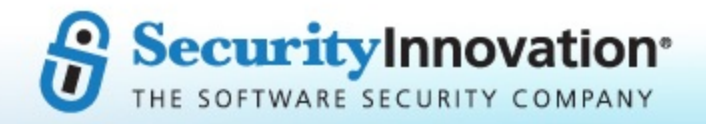

# MetaCorp **AWS Configuration Review** Final Report

**Document Name: Date: Customer Contact: Author: Project Manager:**

Final Report Sept. 1, 2020 John Smith <john.smith@example.com> Brandon Cooper <br />
cooper@securityinnovation.com> Garrett Jaynes <gjaynes@securityinnovation.com>

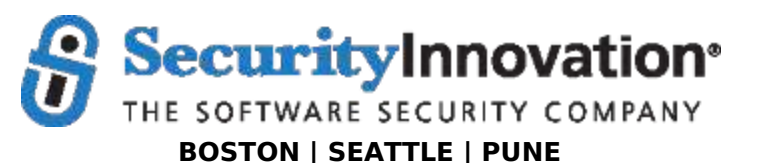

**187 Ballardvale St., Suite A195 ● Wilmington, MA 01887 ● Ph: +1.978.694.1008 getsecure@securityinnovation.com ● www.securityinnovation.com**

# **Contact Information**

# **Security Innovation**

## *Business Contact*

Jeff Berry VP of Global Sales jberry@securityinnovation.com Mobile: +1.425.273.5607

## *Technical Contact*

Joe Basirico Senior VP of Engineering jbasirico@securityinnovation.com Mobile: +1.206.227.6458

## *Project Management Contact*

Garrett Jaynes Senior Project Manager gjaynes@securityinnovation.com

## **MetaCorp**

John Smith VP of Marketing john.smith@example.com

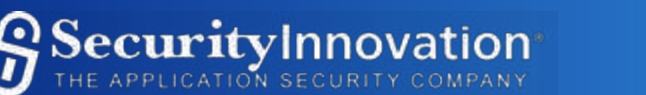

# **Executive Summary**

Security Innovation performed an Amazon Web Services (AWS) Configuration review on behalf of MetaCorp between April 22 and May 2 (10 engineer days). This report summarizes the issues that were uncovered.

MetaCorp relies on AWS for infrastructure that supports MetaCorp's products, including their COWS (Corporate Onboarding Web Service) platform. MetaCorp has one master account for their organization, and two other AWS accounts linked to the master account for specific purposes. The AWS accounts within scope of this review were:

- 40190371 METACORPAWS (Master Account)
- 78927769 COWSCLOUD (Cloud Platform)
- 36584556 angus feed (Business Intelligence)

The review is mainly focused on the security of the services used by MetaCorp, the security of MetaCorp's Virtual Private Cloud, and addressing any concerns about a breach in the perimeter of MetaCorp's infrastructure.

A wide range of security issues were discovered during the course of this review. Overall, it was evident that efforts were made in securing the many services used by MetaCorp. The issues that Security Innovation have discovered range in impact from potentially acceptable risks, in the case of Disabled RDS Backups, to critical vulnerabilities, in the case of IAM Policies with Permissive AssumeRole. The latter issue allows users outside of the organization to escalate privileges to that of an administrator for MetaCorp's AWS accounts, making this a vulnerability that requires immediate attention.

**Sample report note** - During this Cloud Configuration Review engagement 19 problems were identified, this has been reduced to 5 in this sample report for the sake of brevity.

Major observations are as follows:

- A total of 5 security issues were identified:
	- PR 1 Unencrypted Data at Rest
	- PR 2 AWS Account Misconfiguration Logging Disabled for Multiple Services
	- PR 3 AWS Users Without Multi-Factor Authentication
	- PR 4 AWS Insecure Network ACLs
	- PR 5 IAM Policies with Permissive AssumeRole
- The most common vulnerability is Logging Disabled for Multiple Services. The most severe vulnerability is IAM Policies with Permissive AssumeRole.
- From a STRIDE perspective, issues were found from the **S**poofing, **R**epudiation, **I**nformation Disclosure, **D**enial of Service, and **E**levation of Privilege categories.
- The consequence of not immediately addressing the Critical-severity vulnerability (PR 5 IAM Policies with Permissive AssumeRole) is that the AWS accounts will be exposed to the risk of a full compromise - an anonymous attacker would be able to perform any operation while assuming the role of an admin.

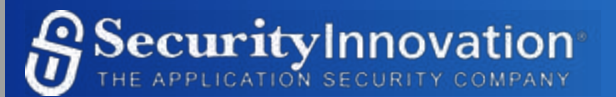

# **Introduction**

This report provides a summary of the findings discovered during the assessment. Each section is briefly described below:

- The **Problem Report Summary** section summarizes the issues discovered during the engagement.
- The **Problem Reports** section contains the full text of each verified finding.
- The **Observations** section describes ad hoc observations and conclusions about the security of the controls based on the testing performed.
- The **Executed Test Cases** section lists a variety of performed tests and their observed results.
- The **Tools** section details the tools used during testing.
- The **Recommended Next Steps** section provides our recommendations for additional future testing of this system.

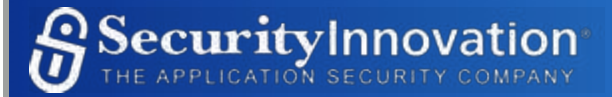

# **Problem Report Summary**

A total of 5 problems were identified. This section describes, at a high level, each of the problems discovered. See the Problem Summaries section for a table of each problem discovered, its severity, description and consequences. The following charts display the number of problems for each level of severity, the number of problems for each STRIDE type (note that a problem may have more than one type), and each problem's overall severity.

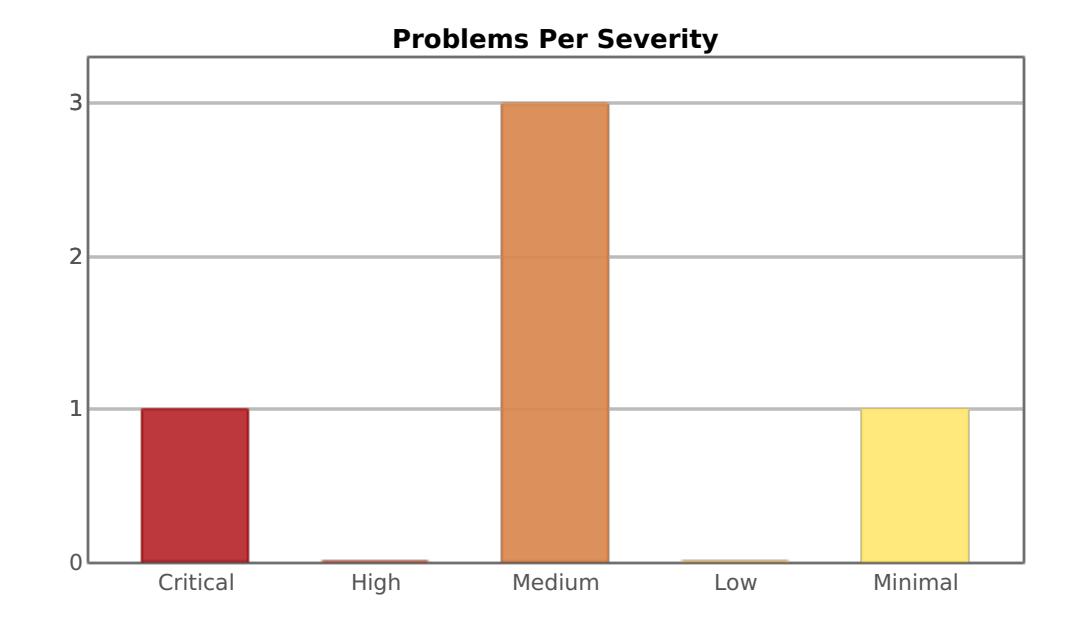

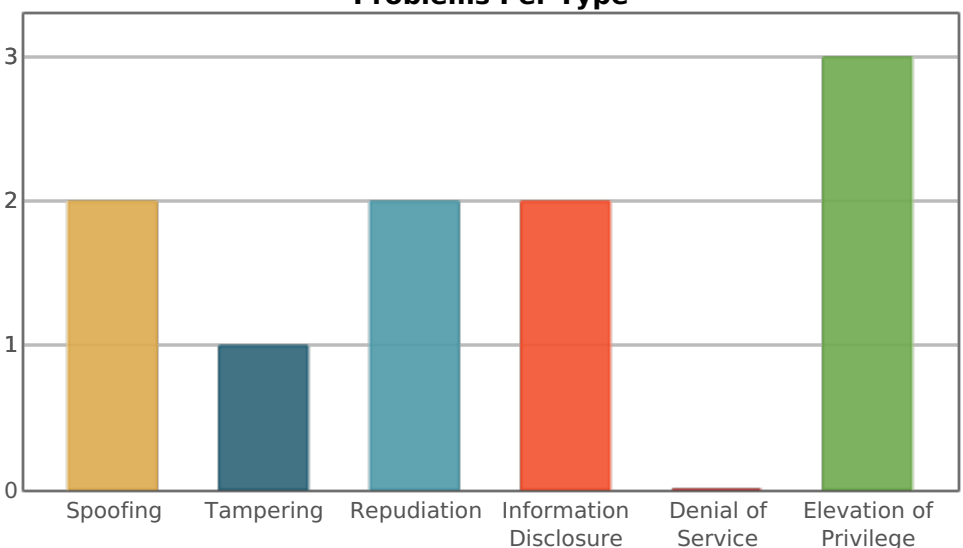

**Problems Per Type**

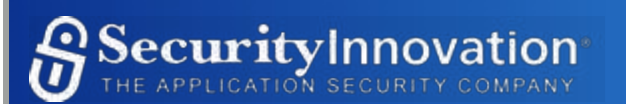

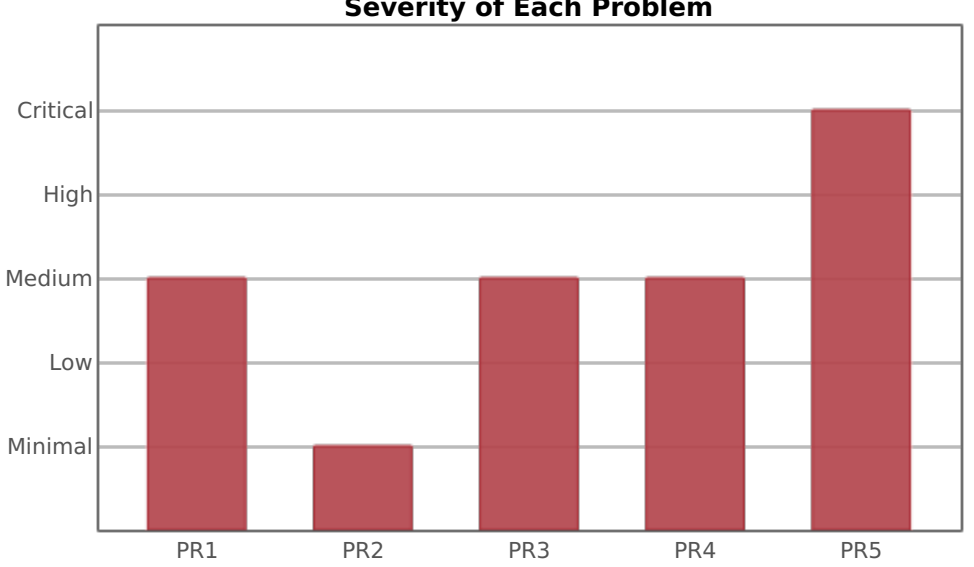

## **Severity of Each Problem**

# **Problem Summaries**

The problem report summaries are sorted by problem report ID. The format of the problem report table is as follows:

- The problem report ID
- The component in which the issue was discovered
- The severity of the issue
- A short description of the issue
- The consequences of the issue

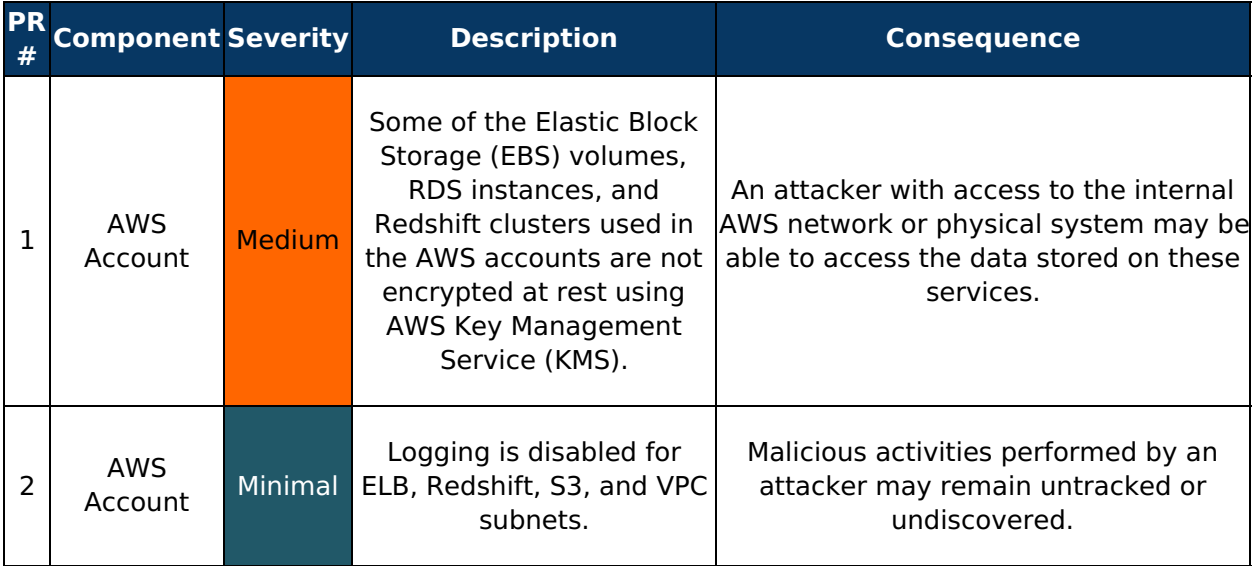

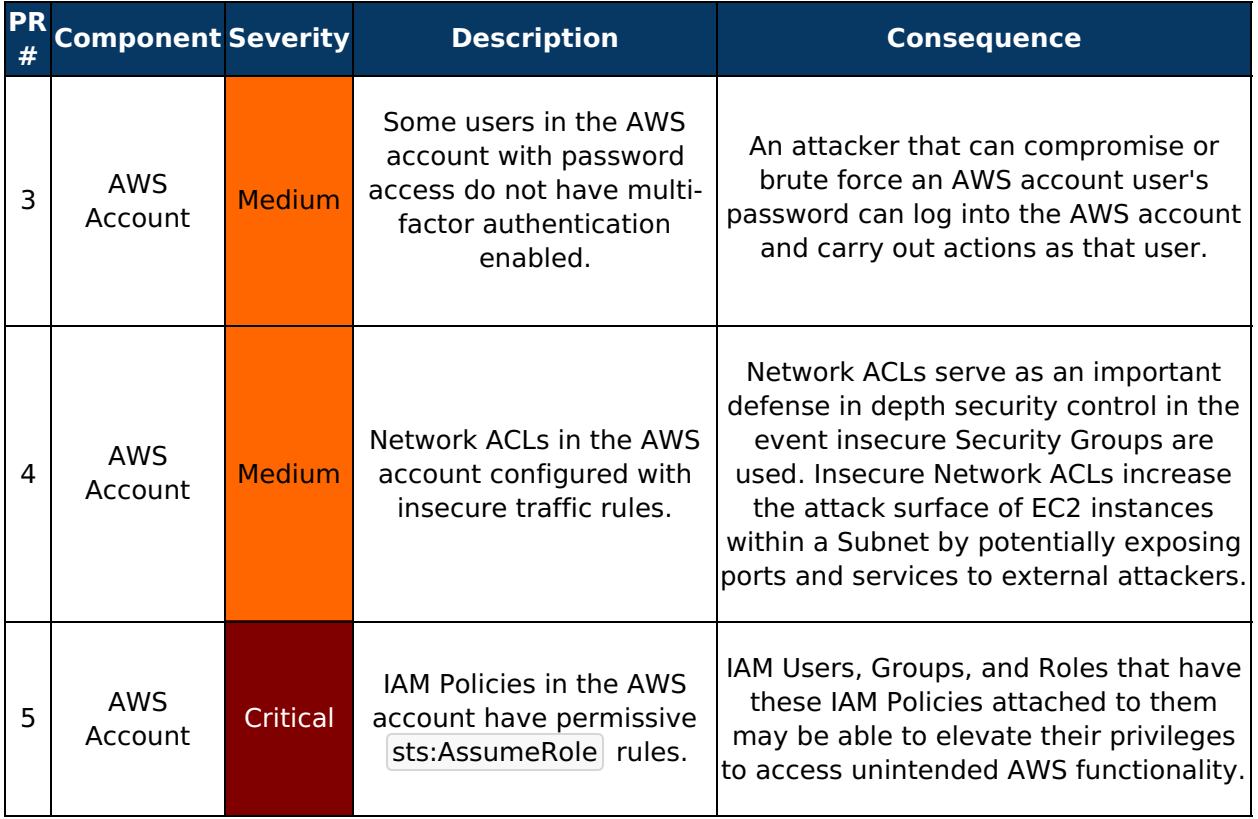

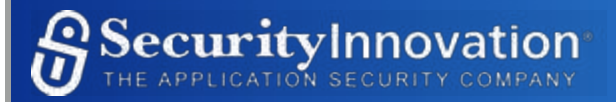

# **Problem Reports**

Below are the complete Problem Reports for all discovered issues.

# **Problem Report 1 - Unencrypted Data at Rest**

Some of the Elastic Block Storage (EBS) volumes, Relational Database Service (RDS) instances, and Redshift clusters used in the AWS accounts are not encrypted at rest using AWS Key Management Service (KMS). An attacker with access to the internal AWS network or physical system may be able to access the data stored on these services.

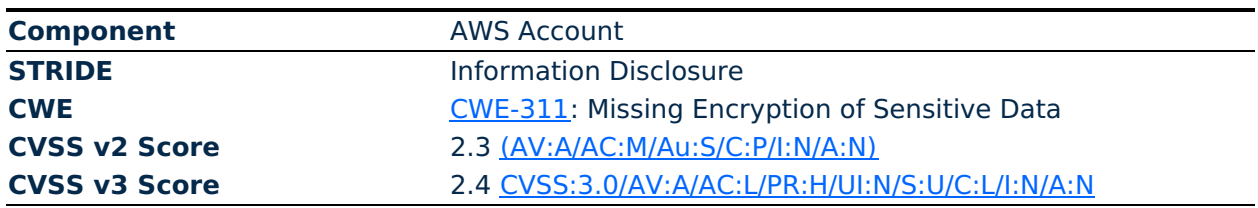

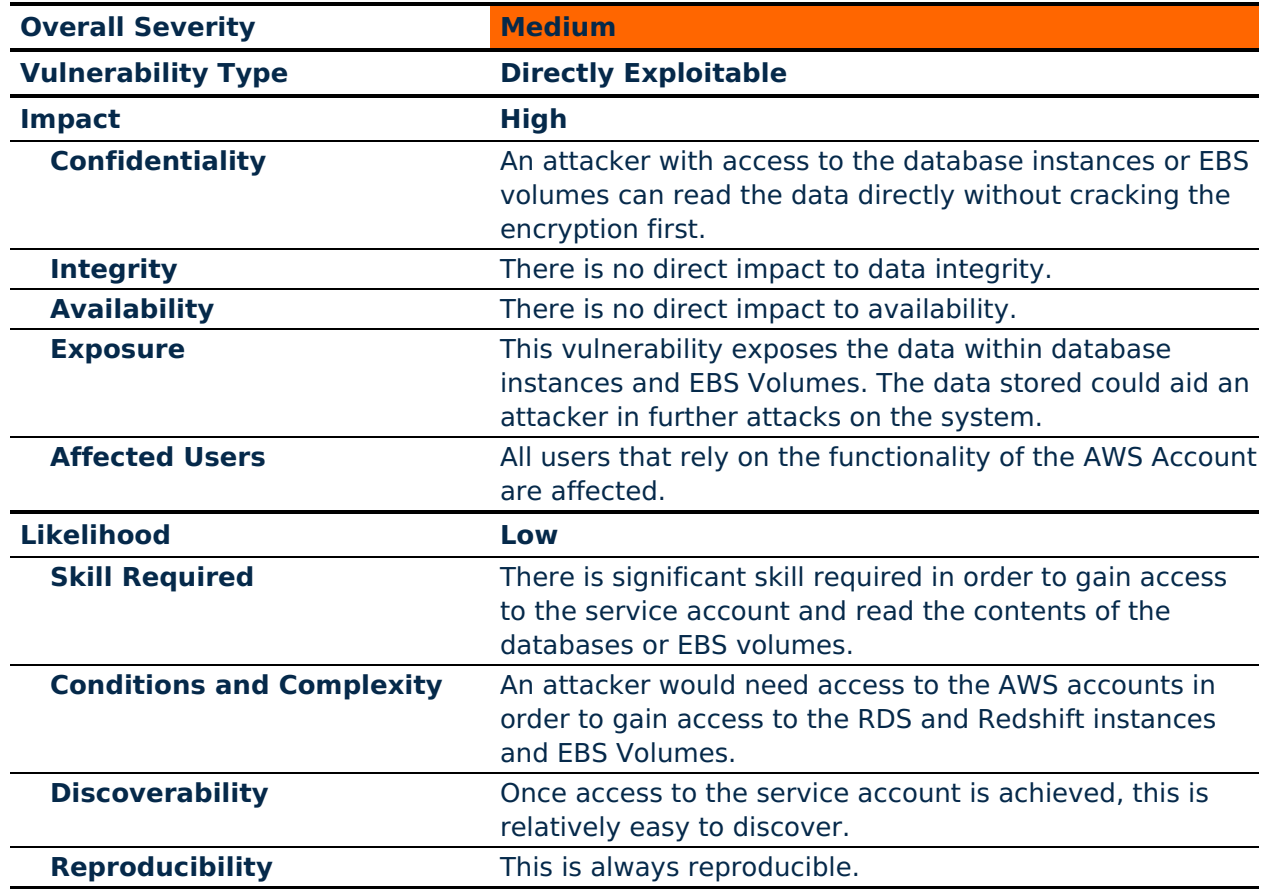

## *Background Information*

AWS EBS provides persistent block storage for EC2 instances by abstracting the underlying physical hardware. EBS volumes can be formatted to use any file system, some of which may already support encryption but require the users to manage their own keys. As an alternative, AWS provides a transparent mechanism for encrypting EBS volumes using the AWS KMS

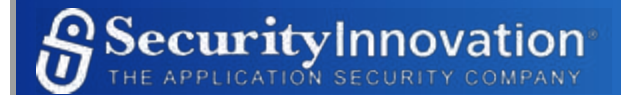

system. EBS encryption prevents attackers with physical or internal access to the AWS system from reading or modifying the data stored on the EBS volumes.

Amazon RDS and Redshift encrypted DB instances provide an additional layer of data protection by securing data from unauthorized access to the underlying storage. Users can use Amazon RDS encryption to increase data protection of applications deployed in the cloud, and to fulfill compliance requirements for data-at-rest encryption.

## *Problem Details*

The following AWS accounts were evaluated for this configuration review:

- 40190371 METACORPAWS (Master Account)
- 78927769 COWSCLOUD (Cloud Platform)
- 36584556 angus feed (Business Intelligence)

## Unencrypted EBS Volumes

Some EBS volumes in the AWS account used by MetaCorp were found to not have encryption enabled via KMS. Usually, this will be an issue, however, MetaCorp may have disk encryption like dm-crypt enabled for these volumes. If these volumes are encrypted by dm-crypt or a similar disk encryption subsystem, then this issue becomes a problem of auditability rather than security.

The following accounts are affected:

- 40190371 METACORPAWS (Master Account)
- 78927769 COWSCLOUD (Cloud Platform)

240 of 551 of EBS volumes for 78927769 (Cloud Platform) were found to not have encryption enabled via KMS.

Of the 240 unencrypted volumes, 205 have no Name tag fields.

Here is a breakdown for the other 311 named volumes, by their prefix (e.g. Prefix of "we" for "we-4-prod "):

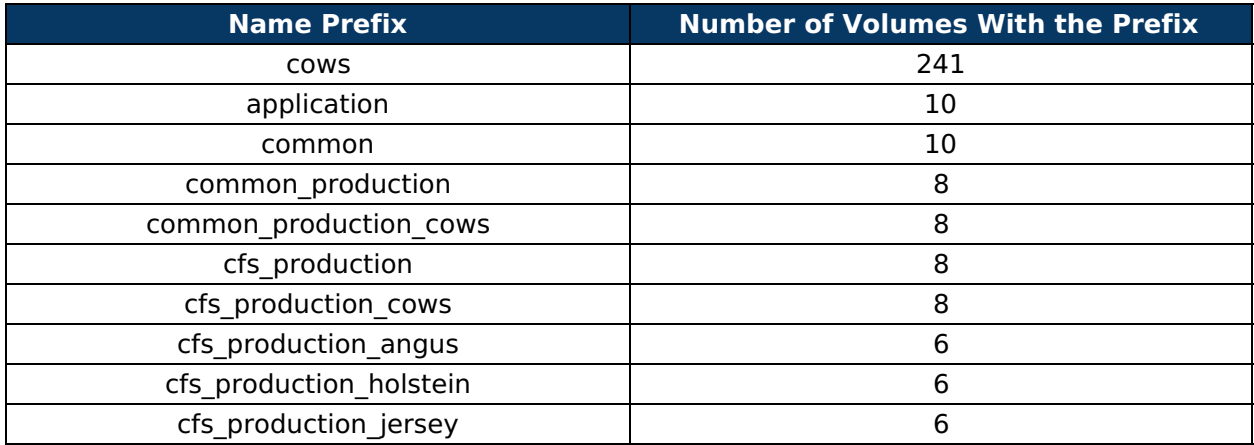

Unencrypted RDS Instance Storage

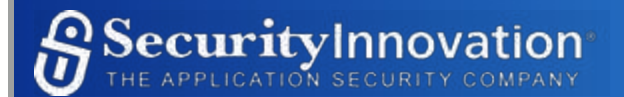

Some RDS instances do not have encryption enabled. These instances may contain sensitive data including customer data. Most of the findings were related to the DEV accounts, so it is likely that there is no customer data in these RDS instances. The following accounts are affected:

- 40190371 METACORPAWS (Master Account)
- 78927769 COWSCLOUD (Cloud Platform)
- 36584556 angus feed (Business Intelligence)

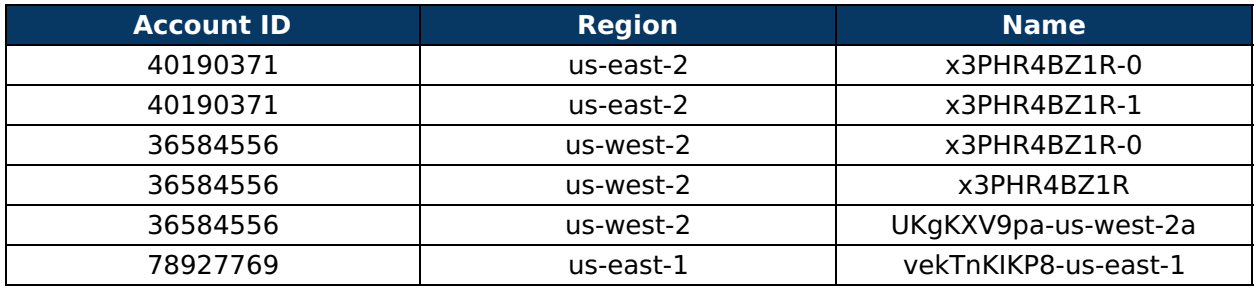

Disabled Redshift Cluster Database Encryption

Some Redshift clusters do not have encryption enabled.

The following accounts are affected:

40190371 - METACORPAWS (Master Account)

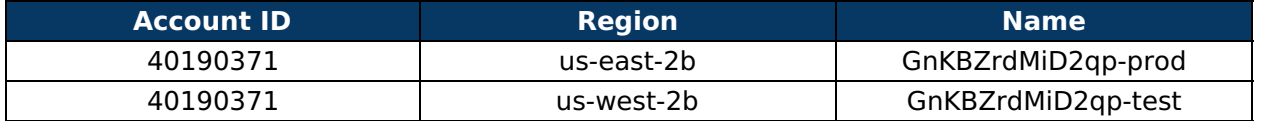

## *Test Steps*

#### Test Configuration

The following is needed in order to reproduce this issue:

- AWS CLI configured for the desired account
	- http://docs.aws.amazon.com/cli/latest/userguide/cli-chap-welcome.html
- Scout2 AWS security auditing tool
	- o https://github.com/nccgroup/Scout2

#### Steps to Reproduce

1. Run the following Scout2 command from the command line, which will scan all AWS services in the account:

Scout2

1. Open the HTML report generated by Scout2.

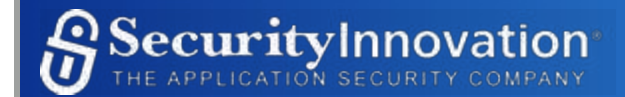

- 2. In the navigation bar, navigate to "Computer/EC2/Dashboard".
- 3. In the Dashboard, click the "EBS volume not encrypted" link for a list of all unencrypted EBS volumes.
- 4. In the navigation bar, navigate to "Database/RDS/Dashboard".
- 5. In the Dashboard, click the "Instance storage not encrypted" link for a list of all unencrypted RDS instances.
- 6. In the navigation bar, navigate to "Database/Redshift/Dashboard".
- 7. In the Dashboard, click the "Cluster database encryption disabled" link for a list of all unencrypted Redshift clusters.

## *Remediation*

Ensure sensitive EBS volumes are encrypted. Review all unencrypted EBS volumes and ensure that, if they store sensitive data, they are either encrypted using EBS encryption or through other at-rest data encryption mechanisms such as dm-crypt, eCryptfs, or BitLocker. Enable encryption on all RDS instances. Encryption should be enabled for all RDS instances that store sensitive customer data. More information can be found below.

https://docs.aws.amazon.com/AmazonRDS/latest/UserGuide/Overview.Encryption.html

Enable encryption on all Redshift clusters. Encryption should be enabled for all Redshift clusters that store sensitive customer data. More information can be found below.

https://docs.aws.amazon.com/cows/latest/developerguide/services-redshift.html

## Additional Resources

- Amazon EBS Encryption
	- http://docs.aws.amazon.com/AWSEC2/latest/UserGuide/EBSEncryption.html
- AWS Key Management Service Best Practices
	- o https://d0.awsstatic.com/whitepapers/aws-cows-best-practices.pdf (PDF Link)

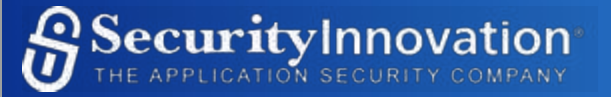

# **Problem Report 2 - AWS Account Misconfiguration - Logging Disabled for Multiple Services**

Logging is disabled for ELB, Redshift, S3, and VPC subnets. As a result, malicious activities performed by an attacker might go untracked and unnoticed.

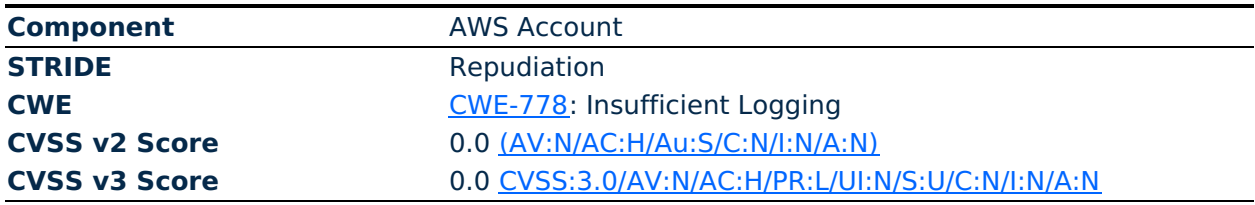

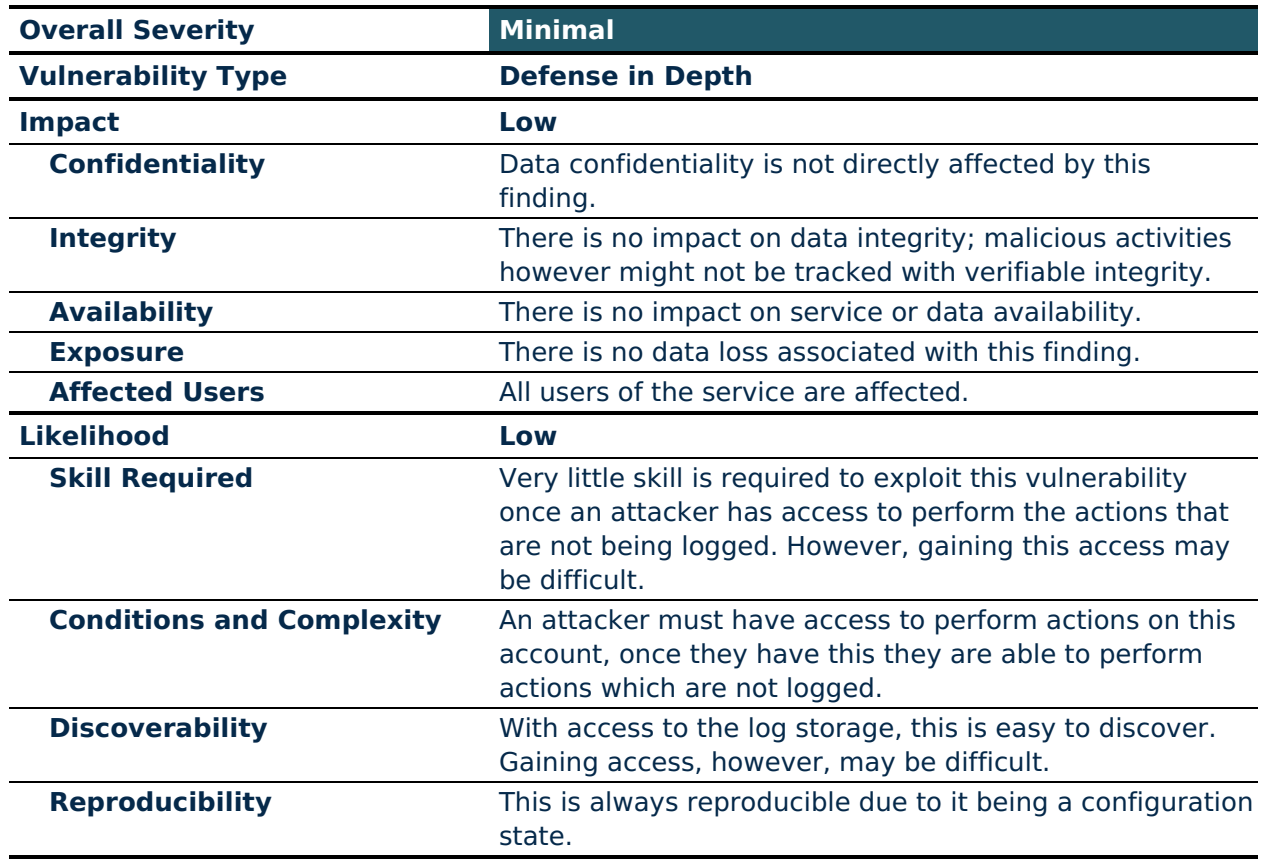

## *Background Information*

In general, access logs, activity logs, and network flow logs are useful for detecting unusual activity, or determining the cause of a security incident.

Access logs for ELB captures and logs all requests, including requests that never make it to back-end services. This is helpful for detecting malformed requests, which is a sign of an attempted attack.

User activity logs in Redshift will log every query performed on the database. Access logging for S3 buckets logs details about every request, including the requester, the bucket which the request was sent to, any objects that may be a target of an action, and the type of action.

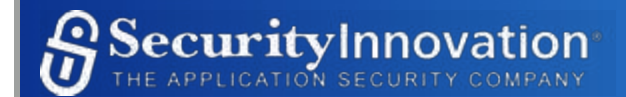

Flow logs for VPC subnets enable the logging of network traffic, useful for traffic analysis in response to incidents, or for use in early detection of a network breach.

## *Problem Details*

The following AWS accounts were evaluated for this configuration review:

- 40190371 METACORPAWS (Master Account)
- 78927769 COWSCLOUD (Cloud Platform)
- 36584556 angus feed (Business Intelligence)

#### Lack of Access Logs in ELB

Access logs in load balancers allow traffic analysis in response to security incidents and enable the identification of network security issues. The following accounts are affected:

- 78927769 COWSCLOUD (Cloud Platform)
- 36584556 angus feed (Business Intelligence)

#### 78927769 - COWSCLOUD (Cloud Platform)

12 out of 12 ELB load balancers do not have access logs enabled.

36584556 angus feed (Business Intelligence)

5 out of 5 ELB load balancers do not have access logs enabled.

Lack of Access Logs in ELBv2

Access logs in load balancers allow traffic analysis in response to security incidents and enable the identification of network security issues. The following accounts are affected:

- 78927769 COWSCLOUD (Cloud Platform)
- 36584556 angus feed (Business Intelligence)

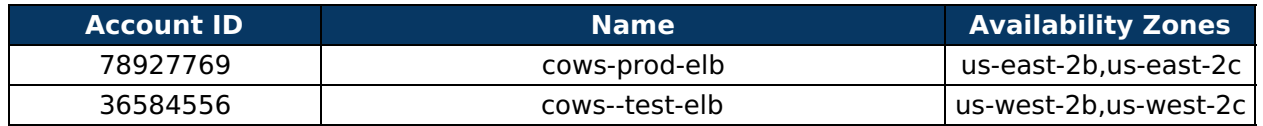

User Activity Logging Disabled in Redshift Parameter Groups

Some Redshift parameter groups have user activity logging disabled. As a result, malicious activity occurring on the Redshift clusters may be easily repudiated or be left undiscovered. The following accounts are affected:

- 40190371 METACORPAWS (Master Account)
- 78927769 COWSCLOUD (Cloud Platform)
- 36584556 angus feed (Business Intelligence)

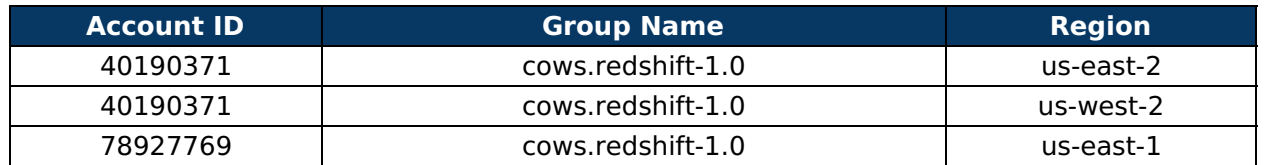

S3 Bucket Access Logging Disabled

All S3 buckets for all accounts have logging disabled, except for four belonging to 36584556 (angus\_feed). This is a concern, especially when some S3 buckets are accessible to the public, some of which may have been left open to access unintentionally. Without access logging, there is no way to determine whether unusual activity has taken place on any of the affected S3 buckets. The following accounts are affected:

- 40190371 METACORPAWS (Master Account)
- 78927769 COWSCLOUD (Cloud Platform)

The following table shows S3 buckets that have access logging **enabled**.

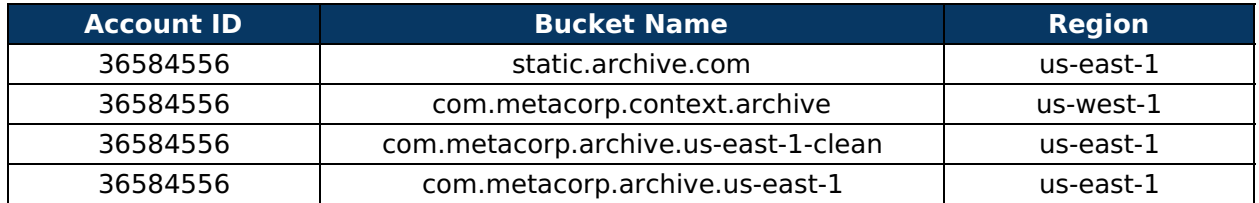

For the above buckets, access logging makes sense, especially for the archives. The archive buckets are not accessible to the public, but it is still prudent to enable access logging for these, in case somebody with malicious intent manages to somehow gain access.

## VPC Subnet Without Flow Logs

All VPC subnets were found to not have this feature enabled. The following accounts are affected:

- 40190371 METACORPAWS (Master Account)
- 78927769 COWSCLOUD (Cloud Platform)
- 36584556 angus feed (Business Intelligence)

## *Test Steps*

## Test Configuration

The following is needed to reproduce this issue:

- AWS CLI configured for the desired account http://docs.aws.amazon.com/cli/latest/userguide/cli-chap-welcome.html
- Scout2 AWS security auditing tool
	- https://github.com/nccgroup/Scout2

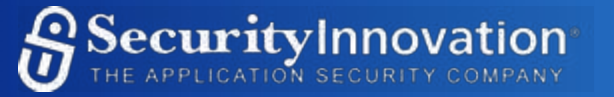

#### Steps to Reproduce

1. Run the following Scout2 command from the command line, which will scan all AWS services in the account:

python Scout2.py

- 2. Open the HTML report generated by Scout2
- 3. In the navigation bar, navigate to "Compute/Elb/Dashboard"
- 4. Select "Lack of access logs" on the Dashboard to see a list of ELB load balancers without access logs.
- 5. In the navigation bar, navigate to "Compute/Elbv2/Dashboard"
- 6. Select "Lack of access logs" on the Dashboard to see a list of ELBv2 load balancers without access logs.
- 7. In the navigation bar, navigate to "Database/Redshift/Dashboard"
- 8. Select "User activity logging disabled" on the Dashboard to see a list of Redshift parameter groups with activity logging disabled.
- 9. In the navigation bar, navigate to "Database/S3/Dashboard"
- 10. Select "Bucket access logging disabled" on the Dashboard to see a list of S3 buckets with activity logging disabled.

## *Remediation*

Enable access logging for ELB.

https://docs.aws.amazon.com/elasticloadbalancing/latest/classic/access-logcollection.html

Enable audit logging for Redshift databases.

https://docs.aws.amazon.com/redshift/latest/mgmt/db-auditing.html

Enable access logging for S3 buckets.

https://docs.aws.amazon.com/AmazonS3/latest/dev/ServerLogs.html

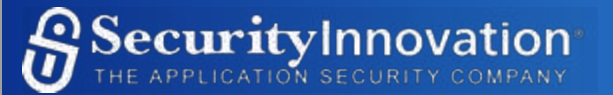

## **Problem Report 3 - AWS Users Without Multi-Factor Authentication**

MetaCorp's AWS account has active Identity and Access Management (IAM) users with password access that do not have multi-factor authentication (MFA) enabled. An attacker that can compromise or brute force an AWS account user's password can log into the AWS account and carry out actions as that user.

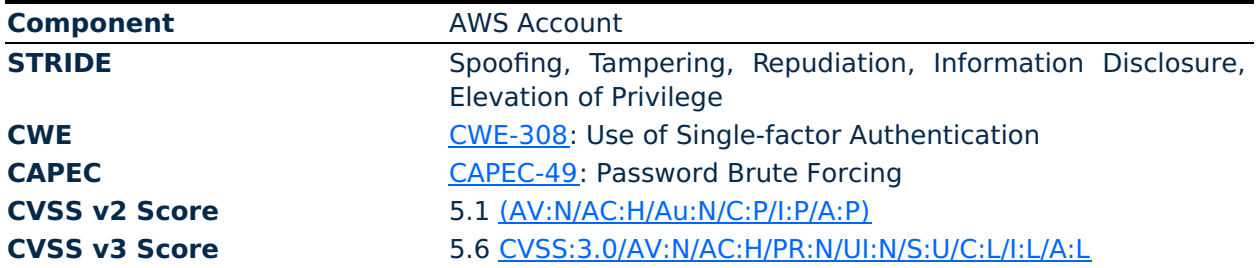

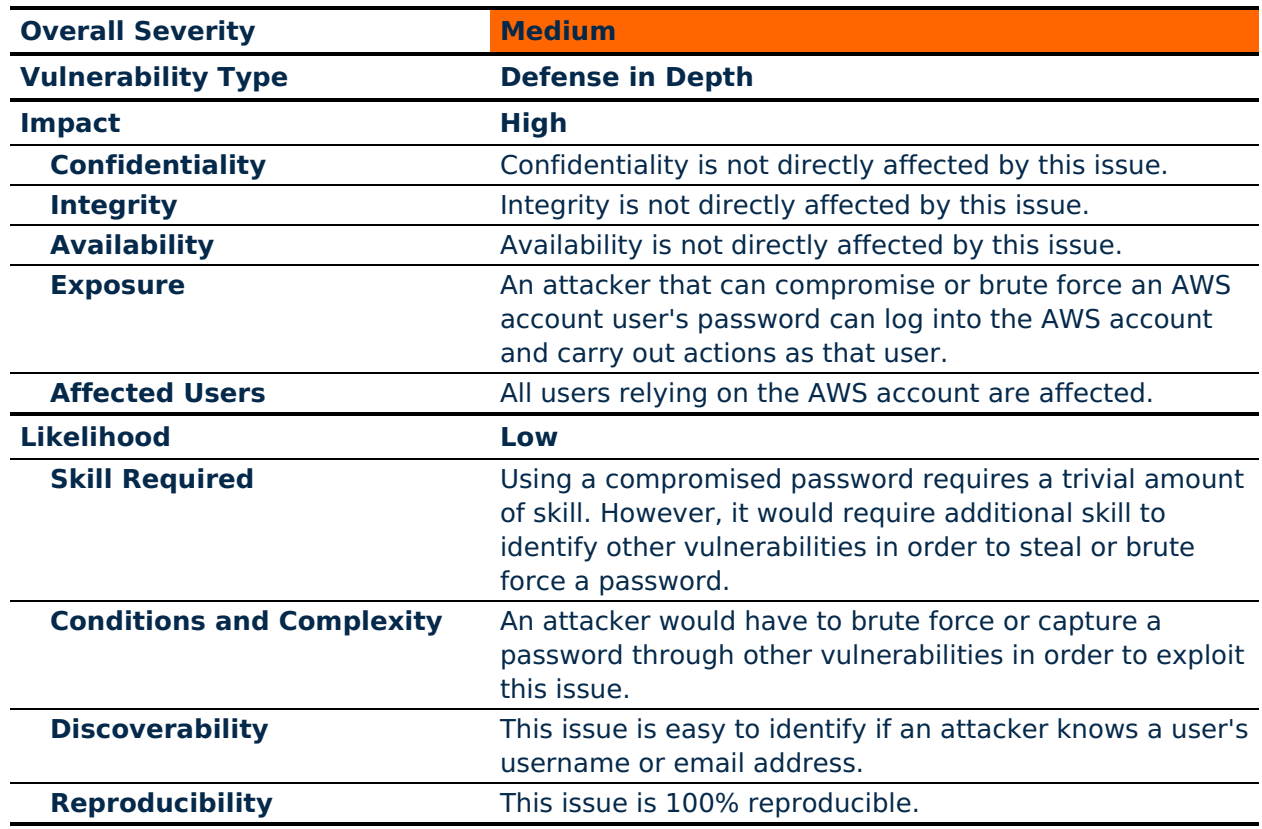

## *Background Information*

AWS accounts can be accessed using usernames and passwords or IAM Access Keys, but AWS Console access requires a username and password. Password strength requirements can be customized by an AWS account administrator and can potentially be fairly weak. MFA systems improve the security posture of the application by increasing the number of items a user must provide as evidence that they are who they claim to be. Generally this is done with a combination of something they know, something they have, or something they are. A common multi-factor authentication scheme is to utilize a password (something they know) and one-

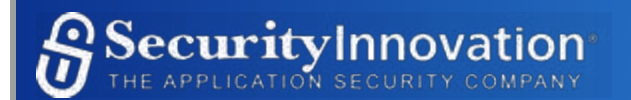

time use token generated by, or sent to, a mobile device (something they have). Requiring MFA for AWS Users with password access is an important defense in depth security control that increases the difficulty of compromising an IAM user account.

## *Problem Details*

Some IAM user accounts with password access were found to not have MFA enabled.

The following AWS accounts were evaluated for this configuration review:

- 40190371 METACORPAWS (Master Account)
- 78927769 COWSCLOUD (Cloud Platform)
- 36584556 angus feed (Business Intelligence)

#### Affected Areas

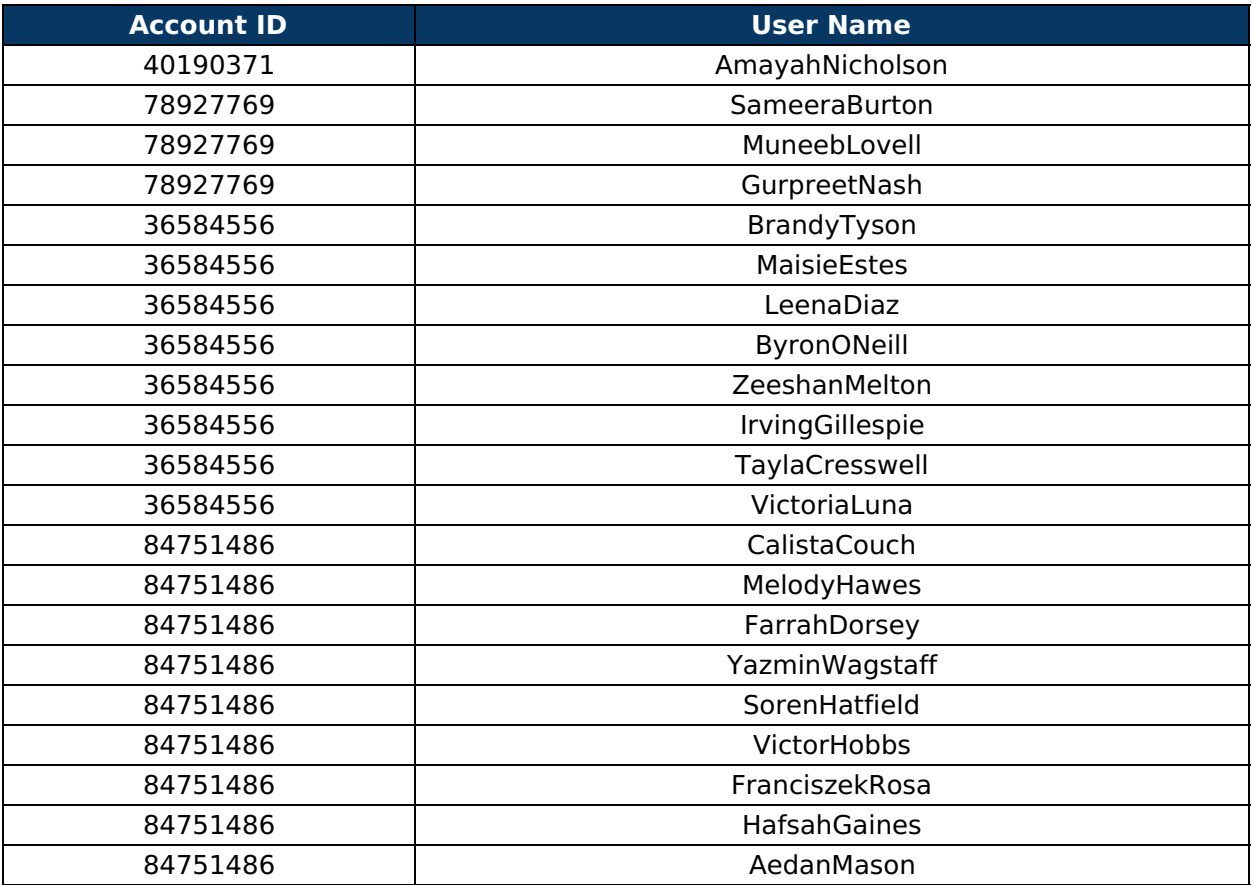

This list may not include all user accounts with MFA disabled, as there may be additional accounts not examined. It is suggested that, upon remediation, the development team audit all AWS accounts in order to find and fix related issues.

## *Test Steps*

Test Configuration

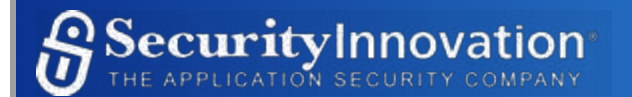

The following is needed in order to reproduce this issue:

- AWS CLI configured for the desired account
	- http://docs.aws.amazon.com/cli/latest/userguide/cli-chap-welcome.html
- Scout2 AWS security auditing tool
	- o https://github.com/nccgroup/Scout2/

## Steps to Reproduce

1. Run the following Scout2 command from the command line, which will scan all AWS services in the account:

python Scout2.py

- 2. Open the HTML report generated by Scout2.
- 3. In the navigation bar, navigate to "Security/IAM/Dashboard".
- 4. Select "User without MFA" on the Dashboard to see a list of users without MFA enabled.

## *Remediation*

**Enable MFA for all IAM users with password access.** Enforce MFA for all users with password access to the AWS account.

**Review and remove unnecessary users.** Ensure that there are no unnecessary users or roles in AWS accounts to reduce the attack surface.

**Create policies requiring that users use MFA.** For increased security, it is possible to create policies that require that a user has authenticated using MFA before performing any actions.

#### *Additional Resources*

- Using Multi-Factor Authentication (MFA) in AWS
	- o http://docs.aws.amazon.com/IAM/latest/UserGuide/id credentials mfa.html
- Tutorial: Enable Your Users to Configure Their Own Credentials and MFA Settings
	- o http://docs.aws.amazon.com/IAM/latest/UserGuide/tutorial users-self-manage-mfaand-creds.html
- Requiring Multi-Factor Authentication (MFA) in AWS
	- o http://docs.aws.amazon.com/IAM/latest/UserGuide/id credentials mfa configureapi-require.html

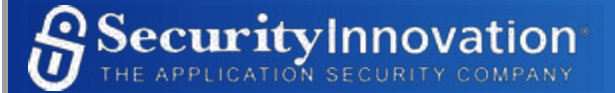

# **Problem Report 4 - AWS Insecure Network ACLs**

Network Access Control Lists (ACLs) in the AWS account are configured with insecure network traffic rules. Network ACLs serve as an important defense in depth security control in the event insecure Security Groups are used. Insecure Network ACLs increase the attack surface of EC2 instances within a Subnet by potentially exposing ports and services to external attackers. In addition, in the event of a compromise, secure Network ACLs can prevent the attacker from pivoting within the Subnet.[0]\_

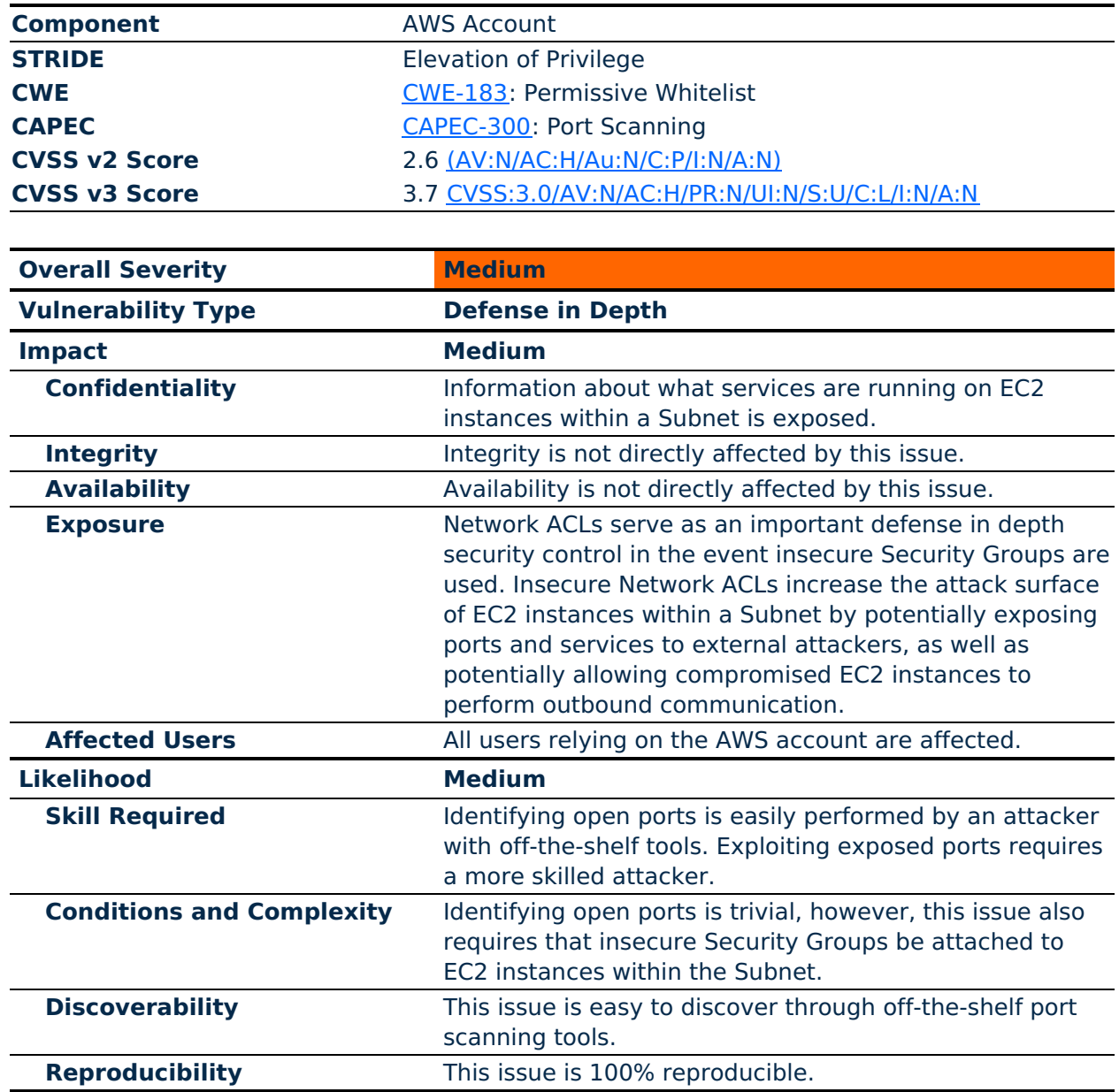

## *Background Information*

AWS Network ACLs act as firewalls that can be attached to AWS Subnets to control ingress and egress traffic within a VPC. They serve as an additional layer of security in the event that EC2

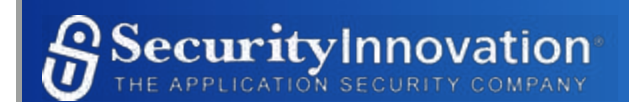

Security Groups are misconfigured. By default, every VPC is created with a default Network ACL that allows all inbound and outbound traffic, and Subnets within the VPC will have this insecure Network ACL applied to them. Network ACLs should follow the Principle of Least Privilege and only whitelist traffic that is necessary for the function of the instances within the Subnet.

## *Problem Details*

Some Network ACLs in the AWS account used by MetaCorp were found to be insecurely configured.

The following AWS accounts were evaluated for this configuration review:

- 40190371 METACORPAWS (Master Account)
- 78927769 COWSCLOUD (Cloud Platform)
- 36584556 angus feed (Business Intelligence)

## 78927769 (COWSCLOUD)

All Network ACLs were found to allow all ports, for both ingress and egress traffic. As a result, all Subnets for these accounts have the same ACL insecure rules.

There are 22 Network ACLs on this account, with 48 Subnets associated with those ACLs. The following table is a partial list of those Network ACLs.

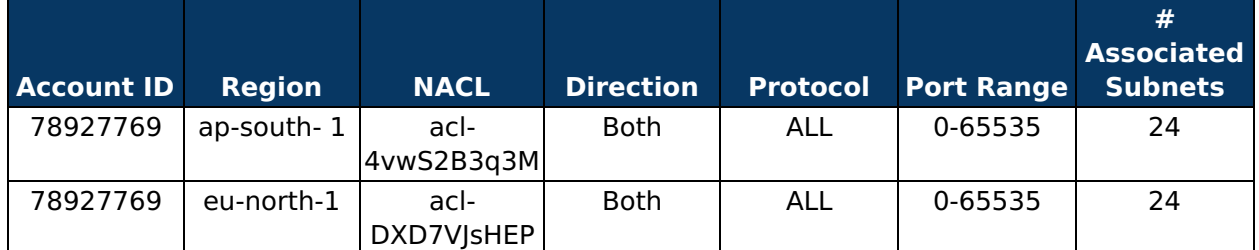

(20 entries omitted from table)

## 40190371 (METACORPAWS)

All Network ACLs were found to allow all ports, for both ingress and egress traffic. As a result, all Subnets for these accounts have the same ACL insecure rules.

There are 4 Network ACLs on this account, with 40 Subnets associated with those ACLs.

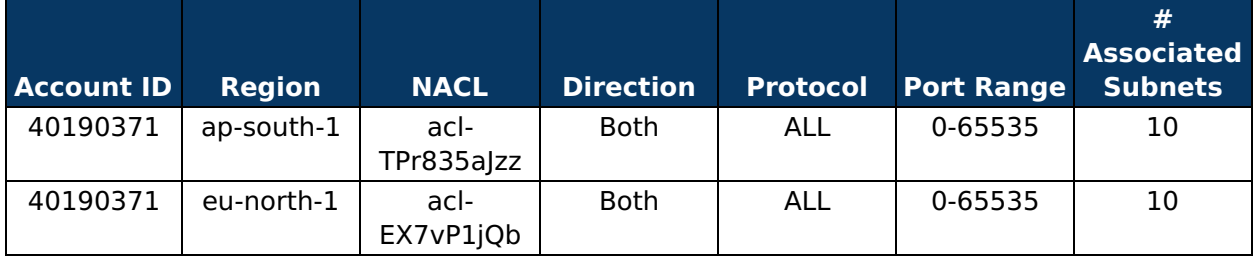

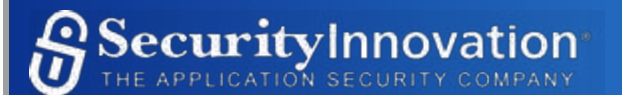

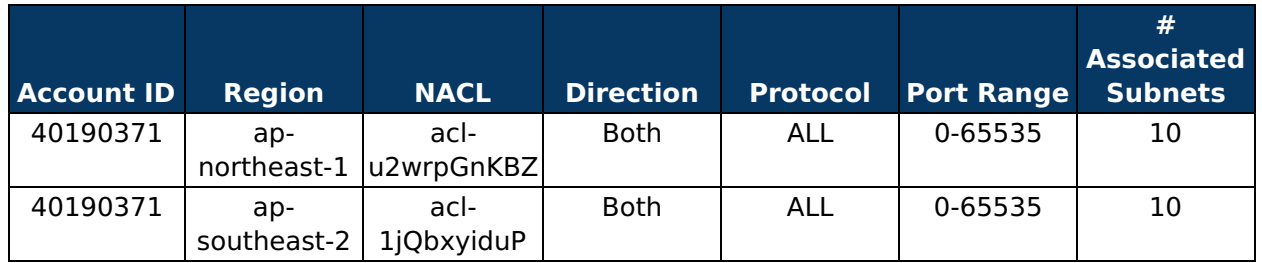

#### 36584556 (angus\_feed)

All Network ACLs were found to allow all ports, for both ingress and egress traffic. As a result, all Subnets for these accounts have the same ACL insecure rules.

There are 5 Network ACLs on this account, with 25 Subnets associated with those ACLs.

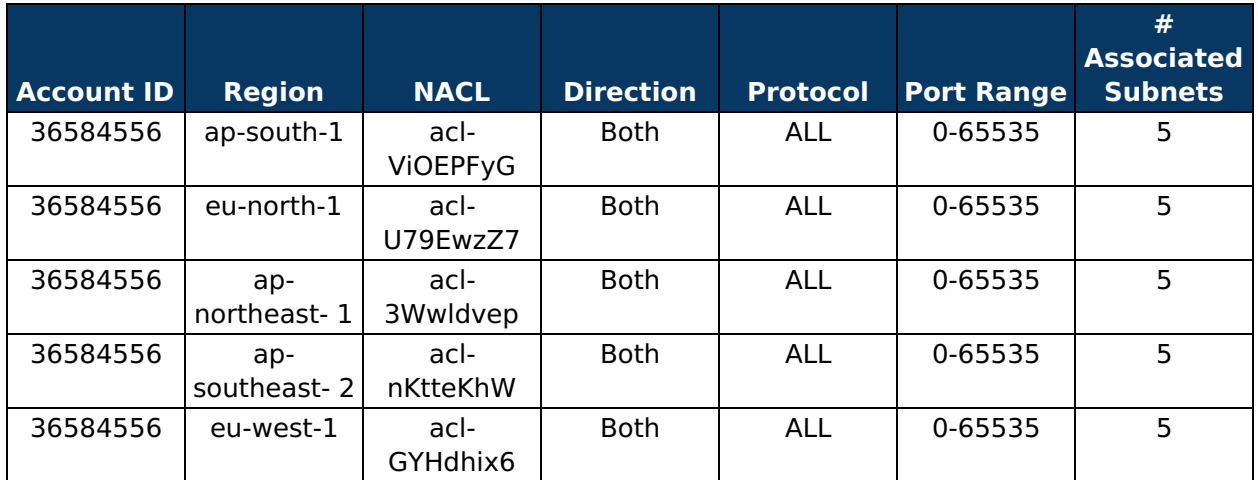

This list may not include all insecurely configured Network ACLs, as there may be additional accounts not examined. It is suggested that upon remediation, the development team audit all AWS accounts in order to find and fix related issues.

## *Test Steps*

#### Test Configuration

The following is needed in order to reproduce this issue:

- AWS CLI configured for the desired account
	- o http://docs.aws.amazon.com/cli/latest/userquide/cli-chap-welcome.html
- Scout2 AWS security auditing tool
	- o https://github.com/nccgroup/Scout2/

## Steps to Reproduce

Г

1. Run the following Scout2 command from the command line, which will scan all AWS services in the account:

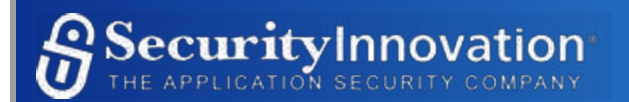

┑

Scout2.py

- 2. Open the HTML report generated by Scout2.
- 3. In the navigation bar, navigate to "Network/VPC/Dashboard".
- 4. Note the highlighted issues.

#### *Remediation*

**Ensure all Network ACLs have secure permissions.** Review all used Network ACLs, including the default networks ACLs, and ensure they follow the Principle of Least Privilege. By default, deny access to all and only allow access to allow specific network traffic necessary for the operation of the system.

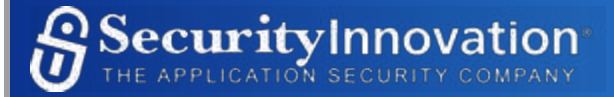

## **Problem Report 5 - IAM Policies With Permissive AssumeRole**

Identity and Access Management (IAM) Policies in the AWS account have permissive sts:AssumeRole rules. If an IAM User has a lax IAM Policy attached to them, they may be able to make an AssumeRole call to retrieve access credentials for an IAM Role with higher AWS privileges than they currently have.

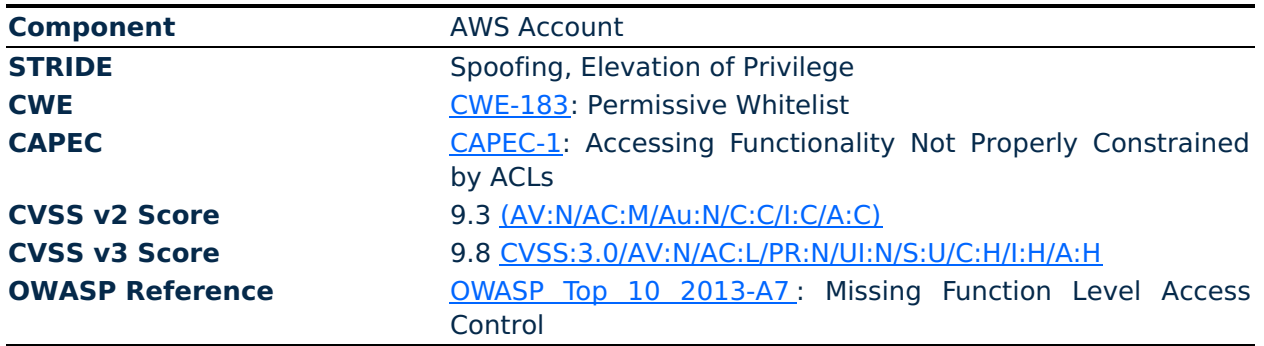

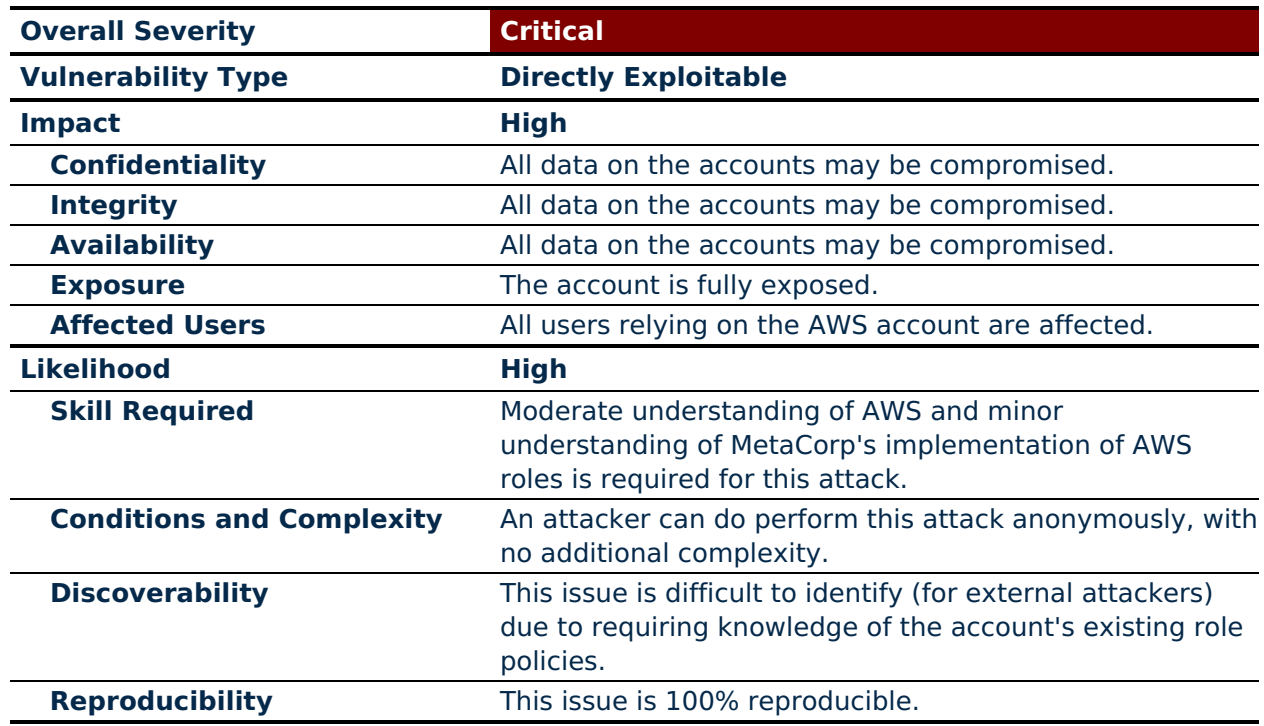

## *Background Information*

IAM allows AWS customers to define fine-grained access control to AWS resources and services using IAM Policies. IAM Policies can be attached to IAM Users, Groups, or Roles and are made up of explicit deny or allow access rules. Using IAM Policies, permissions can be defined using the principle of least privilege. However, due to the granular nature and complexity of IAM Policies, it is possible to erroneously create insecure IAM Policies that provide more privileges to attached entities than intended.

Security Token Service (STS) allows users to make API calls to request temporary access

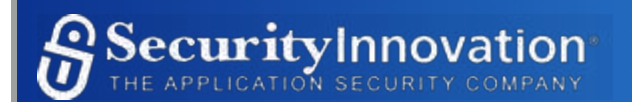

credentials for IAM Users or IAM Roles. When AWS users are given permissions to call STS AssumeRole, they are given temporary IAM Access Keys for that IAM Role. This functionality is often used to provide cross-account access or other federated access. If an AssumeRole rule in an IAM Policy is overly permissive, the attached entity could assume IAM Roles with the appropriate Trust Relationship, which may have higher privileges than intended for the IAM User.

For example, if an IAM User has the following IAM Policy attached to it:

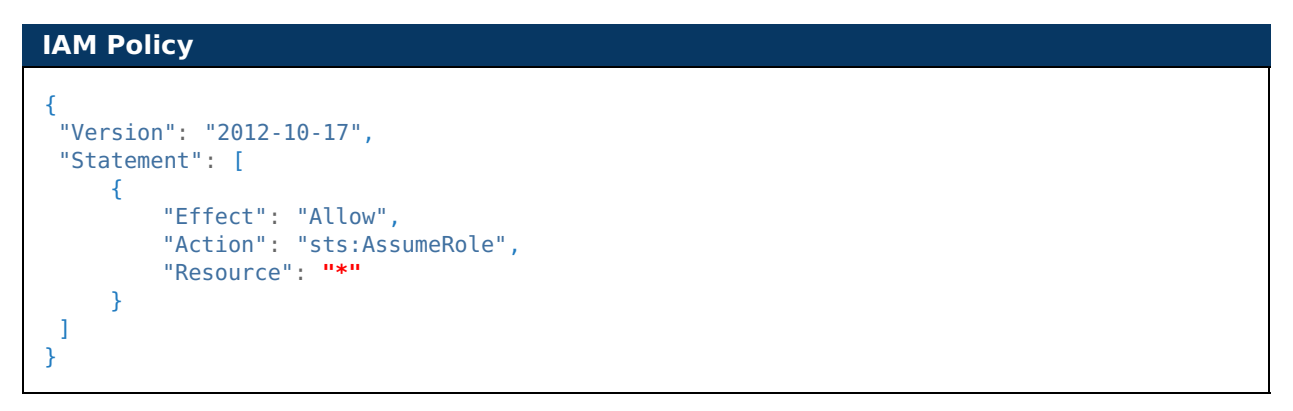

The User would be able to assume the privileges of any IAM Role they fulfill the Trust Relationship for. This is especially important to consider, as there may be Trust Relationships established in other AWS accounts. These Trust Relationships would be difficult to audit.

Alternatively, if an account contains the following IAM Policy:

```
IAM Policy
{
 "Version": "2012-10-17",
 "Statement": [
      {
           "Effect": "Allow",
           "Action": "sts:AssumeRole",
           "Resource": "*",
           "Principal": {
               "AWS": "*" 
            }
      }
  ]
}
```
The lack of specification on the Principal field would allow any user from any AWS account to assume the role and enter the account, inheriting any other permissions that the role grants. In this particular case, Resource: \* would allow the cross-account AssumeRole to escalate to a complete account takeover.

## *Problem Details*

Some IAM Policies in the AWS accounts used by MetaCorp were found to have overly permissive sts:AssumeRole rules.

In particular, certain policies were found that specified a  $*$  for the Principal of the role

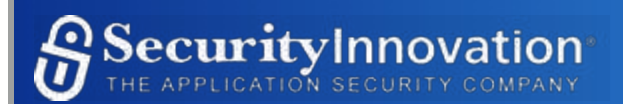

assumption. This is dangerous, as it allows for users from other accounts to act as the principal and assume high-powered, administrator roles within the MetaCorp AWS accounts.

Other policies were found that allowed for  $*$  for the Resource of the role assumption. Doing so allows a user with this role to assume more powerful roles that give additional permissions. The various roles and policies that contained these vulnerabilities are enumerated below.

The following AWS accounts were evaluated for this configuration review:

- 40190371 METACORPAWS (Master Account)
- 78927769 COWSCLOUD (Cloud Platform)
- 36584556 angus feed (Business Intelligence)

#### Affected Areas

All three AWS accounts evaluated had the following three roles, which allowed for crossaccount role assumption:

- ReadOnly
- PowerUser
- $\bullet$  Admin

In addition to the above, the following table presents a list of accounts' policies that allowed for privilege escalation via assuming more powerful roles:

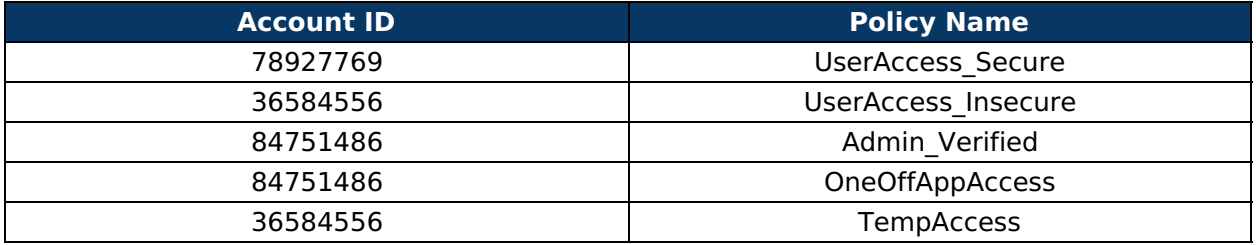

This list may not include all insecurely configured IAM Policies, as there may be additional accounts not examined. It is suggested that, upon remediation, the development team audit all AWS accounts in order to find and fix related issues.

#### *Test Steps*

#### Test Configuration

The reproduction shown will demonstrate the more dangerous of the two misconfigurations (account takeover). For this reproduction, the following will be needed:

- An attacker-owned (non-MetaCorp) AWS account
	- Create API credentials for this user and provide them to the AWS CLI
	- This reproduction will refer to a user named jdean-fullaccess
- A device capable of registration for Multi-Factor Authentication (MFA), such as a smart phone
- This reproduction will use a smart phone with the free Google Authenticator app

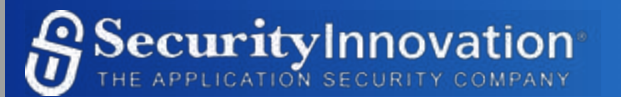

installed

#### Steps to Reproduce

Note: For the purposes of this reproduction, the Admin role belonging to the 78927769 AWS account will be shown. The same role may be assumed in any of the accounts to fully compromise them. The UserAccess Secure role may also be used to the same effect, with the additional step of needing to call AssumeRole an extra time (to escalate from User to Admin ).

1. With the attacker-controlled AWS credentials within the CLI, create a virtual MFA device:

aws iam create-virtual-mfa-device --virtual-mfa-device-name **mfatest** --outfile **scanfile.png** --bootstrap-method QRCodePNG

In the above text, note that mfatest is a user-chosen name. This is simply the name used in this example. The output file, scanfile.png, is the file that will be used to supply the MFA seed to the smart phone app.

- 2. The file, scanfile.png will be created. Open this file in any image viewer, and use the Google Authenticator app to add this QR Code as a new MFA device.
- 3. Now that the MFA seed is stored within the phone application, retrieve two MFA tokens in a row and place these into the following API call:

```
aws iam enable-mfa-device --user-name jdean-fullaccess --serial-number 
arn:aws:iam::ACCOUNT_NUMBER:mfa/mfatest --authentication-code-1 token1 --
authentication-code-2 token2
```
In the above:

- jdean-fullaccess is the user who owns the API credentials making the call
- ACCOUNT NUMBER is the account number of the attacker-controlled AWS account, not MetaCorp's
- $mid$  is the name of the MFA device created in Step (1) above
- token1 and token2 are two consecutive MFA tokens provided by the Google Authenticator app
- 4. The attacker account may now call sts:AssumeRole against the MetaCorp account, supplying its own attacker-created MFA credentials to allow it access into the account as follows:

```
aws sts assume-role --role-arn arn:aws:iam::78927769:role/Admin Role if MFA --
role-session-name anything --serial-number arn:aws:iam::ACCOUNT_NUMBER:mfa/mfatest -
-token-code token
```
In the above:

•  $|$ anything is the session name used for logging/collision avoidance. It cannot be null, but

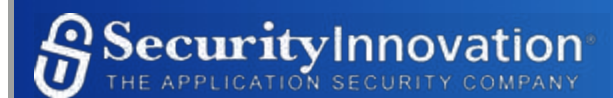

is up to the user. We used pentesting

- ACCOUNT NUMBER is the account number of the attacker-controlled AWS account, not MetaCorp's
- $\bullet$  | mfatest is the name of the MFA device created in Step (1) above token is an MFA token for the user provided by Google Authenticator
- 5. If all steps before now were done properly, the server will respond with the following information:

```
{
    "AssumedRoleUser": {
          "AssumedRoleId": "AW2INMUDAFI:pentesting",
          "Arn": "arn:aws:sts::78927769:assumed-role/Admin_Verified/pentesting"
    },
    "Credentials": {
       "AccessKeyId": "SAVE_ACCESS_KEY",
       "SessionToken": "SAVE_SESSION_TOKEN",
       "Expiration": "2019-05-02T01:21:14Z",
       "SecretAccessKey": "SAVE_SECRET_KEY"
    }
}
```
In the above:

- pentesting was the session name provided above, marked as anything in the previous step
- SAVE ACCESS KEY and the other two variants will be used in the below step. Take note of them.
- 6. Set the access key, secret key, and session token obtained in the last step as environmental variables within the CLI. This is done via "export" on Linux, or "set" on Windows. The below functionality will be for Linux.

```
export AWS_ACCESS_KEY_ID=SAVE_ACCESS_KEY
export AWS_SECRET_ACCESS_KEY=SAVE_SECRET_KEY
export AWS_SESSION_TOKEN=SAVE_SESSION_TOKEN
```
7. Finally, call the CLI using the sts:GetCallerIdentity functionality to determine what role has been assumed in the system:

aws sts get-caller-identity

This is similar to calling the Linux whoami, and the server will respond as shown below:

```
{
    "Account": "78927769",
    "UserId": "AW2INMUDAFI:pentesting",
    "Arn": "arn:aws:sts::78927769:assumed-role/Admin_Verified/pentesting"
}
```
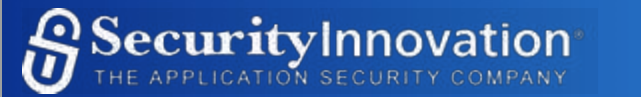

Since Account ID 78927769 is one of the MetaCorp AWS accounts, this is a sufficient proof of concept that the account takeover was successful.

#### *Remediation*

**Restrict AssumeRole to specific IAM Roles in IAM Policies.** Instead of using  $*$  or other overly permissive values for the Resource and Principal Policy element, limit the assuming Principals to the owner's account (via  $\vert$  arn:aws:iam::############:\* ) and limit the roles that may be assumed only to the necessary roles. A sample is shown below:

#### **Secure IAM Policy**

```
{
    "Version": "2012-10-17",
    "Statement": [
       {
          "Effect": "Allow", "Action": "sts:AssumeRole",
          "Resource": "arn:aws:iam::123456789:role/User_Verified",
          "Principal": {
              "AWS": "arn:aws:iam::123456789:* "
       }
    }
]
}
```
#### *Additional Resources*

- Granting a User Permissions to Switch Roles
	- http://docs.aws.amazon.com/IAM/latest/UserGuide/access\_policies.html
- AssumeRole
	- http://docs.aws.amazon.com/STS/latest/APIReference/API\_AssumeRole.html
- IAM Policies
	- o http://docs.aws.amazon.com/IAM/latest/UserGuide/access\_policies.html
- Help with creating/assigning a Virtual MFA Device
	- https://docs.aws.amazon.com/IAM/latest/UserGuide/id\_credentials\_mfa\_enable\_clia pi.html

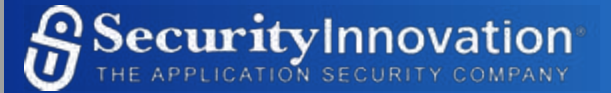

# **Observations**

Over the course of testing, there were a total of 5 problems identified. In addition, there were several other observations made about MetaCorp's AWS Configuration. While not severe enough to warrant problem reports, Security Innovation recommends that MetaCorp investigate these in addition to the security-related issues that were found.

# **Observation 1 - EC2 Security Groups Have SSH Port Open To All**

Some EC2 security groups have port 22 open for inbound traffic. The security groups should be reviewed to determine whether it is acceptable to leave this port open. In the event that any ports do not need to be open, they should be closed from public access.

The following is a list of security groups that have an inbound rule that opens port 22 for any source:

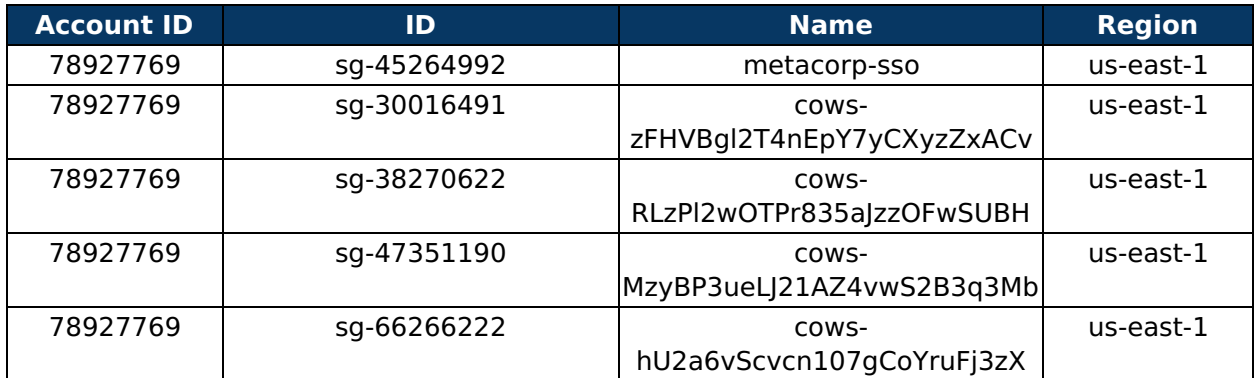

# **Observation 2 - RDS Auto Minor Version Upgrade Disabled**

Automatic minor version upgrade is disabled for some RDS instances. This is a feature that upgrades instances when a new minor version is available for their respective database engines. Enabling this feature is recommended.

The following is a list of RDS instances that have automatic minor version upgrade disabled:

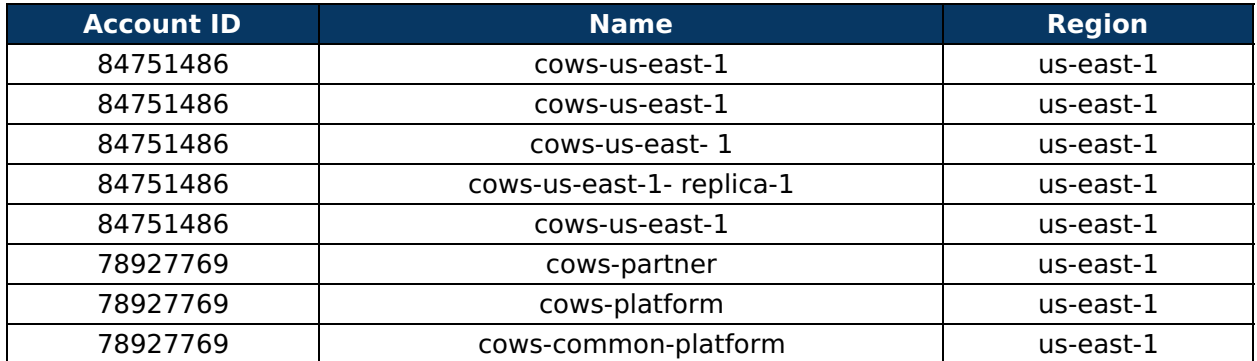

# **Observation 3 - RDS Short Backup Retention Period**

Some of the RDS instances have their backup retention period set to 14 days or less. These RDS instances should be reviewed to determine whether they should have longer retention periods.

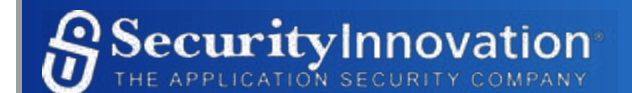

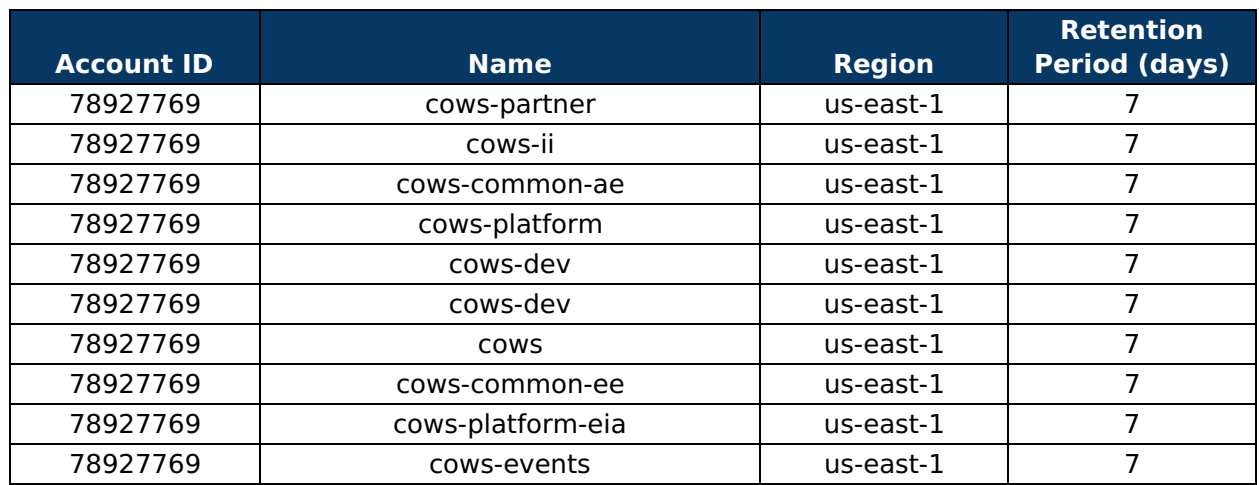

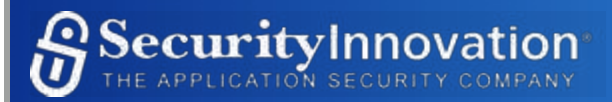

# **Tools**

While performing the security configuration review, the following tools were employed:

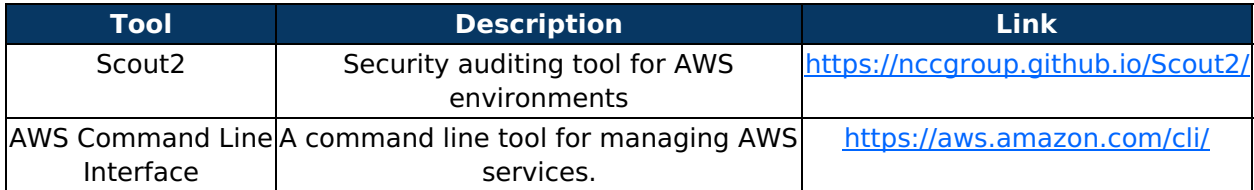

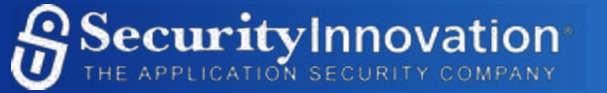

# **Recommended Next Steps**

This section contains our recommendations for areas that may benefit from additional testing. For each section, we describe why it is important to test these sections, either more thoroughly or for the first time.

**Retest After Remediation** - A retest of the MetaCorp accounts is recommended to be performed when the problems found as a result of this test have been remediated. This validates the remediation put in place and ensures that other vulnerabilities have not been introduced in the course of remediation.

**Other AWS Accounts** - In early scoping discussions, other AWS accounts were also mentioned as less-important, staging or development testing environments. It is recommended that these accounts be reviewed at least for high-severity issues like complete account takeovers by anonymous users.

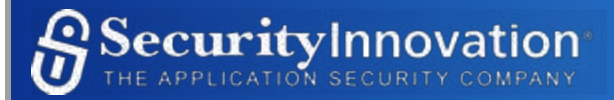

# **Follow-up**

Inconsistencies, errors, and reproducibility problems associated with this report should be directed through the customer contact person to the tester and preparer indicated at the beginning of this report.

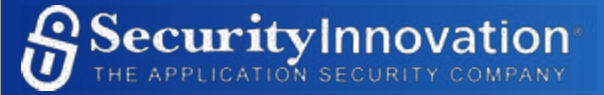